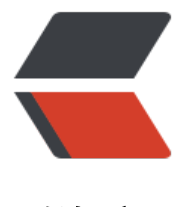

链滴

## django 后台管理 -[- 生](https://ld246.com)成 admin 后台系统

作者:zhhui

原文链接:https://ld246.com/article/1600591902661

来源网站:[链滴](https://ld246.com/member/zhhui)

许可协议:[署名-相同方式共享 4.0 国际 \(CC BY-SA 4.0\)](https://ld246.com/article/1600591902661)

```
<p><img src="https://ld246.com/images/img-loading.svg" alt="" data-src="https://b3logfile
com/bing/20200117.jpg?imageView2/1/w/960/h/540/interlace/1/q/100"></p>
<h2 id="django后台管理简介">django 后台管理简介</h2>
<ul>
<li>django 框架自动生成的后台管理界面</li>
<li>从 ORM 模型中读取元数据信息,简单配置即可</li>
<li>其功能强大,可用于对数据库中数据的管理</li>
\langle/ul\rangle<h2 id="将模型添加到后台管理">将模型添加到后台管理</h2>
<h2 id="配置admin框架">配置 admin 框架</h2>
<p>下面配置 django 框架默认已经生成,check 下即可</p>
\langleol><li>INSTALLED_APPS 配置应用及依赖</li>
\langleol>
<pre><code class="language-python highlight-chroma"><span class="highlight-line"><spa
 class="highlight-cl"><span class="highlight-n">django</span><span class="highlight-o">
</span><span class="highlight-n">contrib</span><span class="highlight-o">.</span><sp
n class="highlight-n">admin</span> <span class="highlight-c1"># 主要是这行</span>
</span></span><span class="highlight-line"><span class="highlight-cl">
</span></span><span class="highlight-line"><span class="highlight-cl"><span class="high
ight-n">django</span><span class="highlight-o">.</span><span class="highlight-n">contr
b</span><span class="highlight-o">.</span><span class="highlight-n">auth</span>
</span></span><span class="highlight-line"><span class="highlight-cl"><span class="high
ight-n">django</span><span class="highlight-o">.</span><span class="highlight-n">contr
b</span><span class="highlight-o">.</span><span class="highlight-n">contenttypes</sp
n</span></span><span class="highlight-line"><span class="highlight-cl"><span class="high
ight-n">django</span><span class="highlight-o">.</span><span class="highlight-n">contr
b</span><span class="highlight-o">.</span><span class="highlight-n">messages</span>
</span></span><span class="highlight-line"><span class="highlight-cl"><span class="high
ight-n">django</span><span class="highlight-o">.</span><span class="highlight-n">contr
b</span><span class="highlight-o">.</span><span class="highlight-n">sessions</span>
</span></span></code></pre>
<blockquote>
<p>auth:用户认证相关</p>
<p>messages:给用户的提示信息</p>
<p>contenttypes:做复合类型时需要用到</p>
</blockquote>
<ol start="2">
<li>模板选项配置 TEMPLATES 中的 OPTIONS</li>
</ol>|<sub>u</sub>|<li>添加上下文处理器: context processors</li>
\langle/ul\rangle<pre><code class="language-python highlight-chroma"><span class="highlight-line"><spa
 class="highlight-cl"><span class="highlight-n">django</span><span class="highlight-o">
</span><span class="highlight-n">contrib</span><span class="highlight-o">.</span><sp
n class="highlight-n">auth</span><span class="highlight-o">.</span><span class="highli
ht-n">context_processors</span><span class="highlight-o">.</span><span class="highligh
-n">auth</span>
</span></span><span class="highlight-line"><span class="highlight-cl"><span class="high
ight-n">django</span><span class="highlight-o">.</span><span class="highlight-n">contr
b</span><span class="highlight-o">.</span><span class="highlight-n">messages</span>
```

```
span class="highlight-o">.</span><span class="highlight-n">context_processors</span><s
```

```
an class="highlight-o">.</span><span class="highlight-n">messages</span>
</span></span></code></pre>
<ol start="3">
<li>添加中间件 MIDDLEWARE</li>
\langleol>
<pre><code class="language-python highlight-chroma"><span class="highlight-line"><spa
 class="highlight-cl"><span class="highlight-n">django</span><span class="highlight-o">
</span><span class="highlight-n">contrib</span><span class="highlight-o">.</span><sp
n class="highlight-n">auth</span><span class="highlight-o">.</span><span class="highli
ht-n">middleware</span><span class="highlight-o">.</span><span class="highlight-n">A
thenticationMiddleware</span>
</span></span><span class="highlight-line"><span class="highlight-cl"><span class="high
ight-n">django</span><span class="highlight-o">.</span><span class="highlight-n">contr
b</span><span class="highlight-o">.</span><span class="highlight-n">messages</span>
span class="highlight-o">.</span><span class="highlight-n">middleware</span><span cla
s="highlight-o">.</span><span class="highlight-n">MessageMiddleware</span>
</span></span></code></pre>
\leol start="4">
<li>配置 url</li>
\langleol>
<blockquote>
<p>同级目录下的 <code>urls.py</code> 文档</p>
</blockquote>
<pre><code class="language-python highlight-chroma"><span class="highlight-line"><spa
 class="highlight-cl"><span class="highlight-kn">from</span> <span class="highlight-nn"
django.contrib</span> <span class="highlight-kn">import</span> <span class="highlight-
">admin</span>
</span></span><span class="highlight-line"><span class="highlight-cl">
</span></span><span class="highlight-line"><span class="highlight-cl"><span class="high
ight-n">urlpatterns</span> <span class="highlight-o">=</span> <span class="highlight-p
>[</span>
</span></span><span class="highlight-line"><span class="highlight-cl"> <span class="h
ghlight-n">url</span><span class="highlight-p">(</span><span class="highlight-sa">r</s
an><span class="highlight-s1">'^admin/'</span><span class="highlight-p">,</span> <sp
n class="highlight-n">admin</span><span class="highlight-o">.</span><span class="highl
ght-n">site</span><span class="highlight-o">.</span><span class="highlight-n">urls</sp
n><span class="highlight-p">),</span>
</span></span><span class="highlight-line"><span class="highlight-cl"><span class="high
ight-p">]</span>
</span></span></code></pre>
<ol start="5">
<li>浏览器访问后台</li>
\langleol>
<pre><code class="language-bash highlight-chroma"><span class="highlight-line"><span c
ass="highlight-cl">python manage.py runserver 0.0.0.0:8000
</span></span></code></pre>
<p>http://HostIp:Port/admin</p>
<blockquote>
<p>HostIp:项目主机的 IP 地址</p>
<p>Port:项目启动的端口</p>
</blockquote>
<p><img src="https://ld246.com/images/img-loading.svg" alt="image.png" data-src="https:
/b3logfile.com/file/2020/09/image-e5fe01d7.png?imageView2/2/interlace/1/format/jpg"></
```

```
<blockquote>
<p>注:这里的用户名和密码是使用命令 <code>python manage.py createsuperuser</code> 
建的</p>
<ul>
<li>需要先生成数据库文件</li>
\langle/ul\rangle<pre><code class="language-bash highlight-chroma"><span class="highlight-line"><span c
ass="highlight-cl">python manage.py makemigrations
</span></span><span class="highlight-line"><span class="highlight-cl">python manage.py
migrate
</span></span></code></pre>
</blockquote>
<blockquote>
|<sub>u</sub>|<li>创建超级用户</li>
\langle/ul\rangle<pre><code class="language-bash highlight-chroma"><span class="highlight-line"><span c
ass="highlight-cl">python manage.py createsuper <span class="highlight-c1">#按照提示
入对应信息即可</span>
</span></span></code></pre>
</blockquote>
<p><img src="https://ld246.com/images/img-loading.svg" alt="image.png" data-src="https:
/b3logfile.com/file/2020/09/image-992c3946.png?imageView2/2/interlace/1/format/jpg"></
>
<h2 id="配置admin后台展示中文">配置 admin 后台展示中文</h2>
<p>在项目的目录下找到 <strong>settings.py</strong></p>
<pre><code class="language-python highlight-chroma"><span class="highlight-line"><spa
 class="highlight-cl"><span class="highlight-n">LANGUAGE_CODE</span> <span class="hi
hlight-o">=</span> <span class="highlight-s1">'zh-hans'</span>
</span></span><span class="highlight-line"><span class="highlight-cl">
</span></span><span class="highlight-line"><span class="highlight-cl"><span class="high
ight-n">TIME_ZONE</span> <span class="highlight-o">=</span> <span class="highlight-s
">'Asia/Shanghai'</span>
</span></span></code></pre>
<blockquote>
<p>将上面两处修改完成即可</p>
</blockquote>
<h2 id="ORM模型配置">ORM 模型配置</h2>
\langleol><li>在模块中新建 admin.py 文件</li>
<li>封装模型自定义的管理后台功能和选项
\langleul\rangle<li>每个模型创建一个 ModelAdmin 的子类</li>
\langle/ul\rangle\langle/li\rangle</ol><blockquote>
<p>ModelAdmin 配置选项- fields/exclude ----需要编辑/不需要编辑的字段列表</p>
\langleul\rangle<li>form ----自定义表单</li>
<li>list_display ----在列表中显示的字段</li>
<li>ordering ----指定排序规则</li>
\langle/ul\rangle</blockquote>
```

```
<ol start="3">
<li>INSTALLED_APPS 配置应用
|<sub>u</sub>|<li>需要管理的 ORM 模型自动搜索添加至后台管理</li>
\langle/ul\rangle\langle/li\rangle</ol><pre><code class="language-python highlight-chroma"><span class="highlight-line"><spa
 class="highlight-cl"><span class="highlight-s1">'testadmin'</span><span class="highlight
p">,</span> <span class="highlight-c1"># 自己注册的APP模块, 即使用 python manage.py
reateapp testadmin 创建的APP模块</span>
</span></span></code></pre>
<pre><code class="language-python highlight-chroma"><span class="highlight-line"><spa
 class="highlight-cl"><span class="highlight-kn">from</span> <span class="highlight-nn"
django.contrib</span> <span class="highlight-kn">import</span> <span class="highlight-
">admin</span>
</span></span><span class="highlight-line"><span class="highlight-cl"><span class="high
ight-kn">from</span> <span class="highlight-nn">testadmin.models</span> <span class=
highlight-kn">import</span> <span class="highlight-n">Info</span>
</span></span><span class="highlight-line"><span class="highlight-cl">
</span></span><span class="highlight-line"><span class="highlight-cl"><span class="high
ight-c1"># Register your models here.</span>
</span></span><span class="highlight-line"><span class="highlight-cl">
</span></span><span class="highlight-line"><span class="highlight-cl"><span class="high
ight-nd">@admin</span><span class="highlight-o">.</span><span class="highlight-n">r
gister</span><span class="highlight-p">(</span><span class="highlight-n">Info</span><
pan class="highlight-p">)</span> <span class="highlight-c1"># 注册到后台模块方法</spa
>
</span></span><span class="highlight-line"><span class="highlight-cl"><span class="high
ight-k">class</span> <span class="highlight-nc">InfoAdmin</span><span class="highlight
p">(</span><span class="highlight-n">admin</span><span class="highlight-o">.</span>
span class="highlight-n">ModelAdmin</span><span class="highlight-p">):</span>
\langlespan>\langlespan>\langlespan class="highlight-line">\langlespan class="highlight-cl"> \langlespan class="h
ghlight-s2">""" 信息 """</span>
</span></span><span class="highlight-line"><span class="highlight-cl"> <span class="h
ghlight-n">list_display</span> <span class="highlight-o">=</span> <span class="highlight
p">[</span><span class="highlight-s1">'name'</span><span class="highlight-p">,</span>
<span class="highlight-s1">'age'</span><span class="highlight-p">,</span> <span class=
highlight-s1">'addr'</span><span class="highlight-p">,</span> <span class="highlight-s1
>'create_time'</span><span class="highlight-p">,</span><span class="highlight-s1">'upd
te_time'</span><span class="highlight-p">]</span>
</span></span><span class="highlight-line"><span class="highlight-cl"> <span class="h
ghlight-n">list filter</span> <span class="highlight-o">=</span> <span class="highlight-p
>(</span><span class="highlight-s1">'name'</span><span class="highlight-p">,</span> 
span class="highlight-s1">'age'</span><span class="highlight-p">,)</span>
</span></span><span class="highlight-line"><span class="highlight-cl"> <span class="h
ghlight-n">search_fields</span> <span class="highlight-o">=</span> <span class="highlig
t-p">(</span><span class="highlight-s1">'name'</span><span class="highlight-p">,)</sp
n></span></span></code></pre>
<blockquote>
<p>需要和 models.py 文件中模型对应</p>
```

```
<p>注册到后台模块有两种:</p>
```
<pre><code class="language-python highlight-chroma"><span class="highlight-line"><spa

class="highlight-cl"><span class="highlight-c1"># 方法一</span>

</span></span><span class="highlight-line"><span class="highlight-cl"><span class="high ight-nd">@admin</span><span class="highlight-o">.</span><span class="highlight-n">r gister</span><span class="highlight-p">(</span><span class="highlight-n">Info</span>< pan class="highlight-p">)</span>

</span></span><span class="highlight-line"><span class="highlight-cl"><span class="high ight-c1"># 方法二</span>

</span></span><span class="highlight-line"><span class="highlight-cl"><span class="high ight-n">admin</span><span class="highlight-o">.</span><span class="highlight-n">site< span><span class="highlight-o">.</span><span class="highlight-n">register</span><span class="highlight-p">(</span><span class="highlight-n">Info</span><span class="highlight p">,</span> <span class="highlight-n">InfoAdmin</span><span class="highlight-p">)</s an> <span class="highlight-c1"># 两个选择一种书写即可</span>

</span></span></code></pre>

</blockquote>